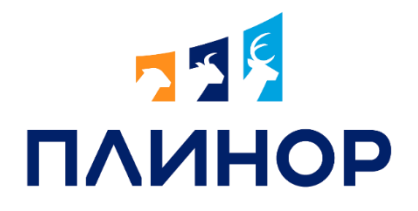

### МОБИЛЬНОЕ ПРИЛОЖЕНИЕ «БЛОКНОТ. МОЛОКО»

## БЛОКНОТ. МОЛОКО

Предназначено для ввода данных по событиям животных и дальнейшей загрузки этой информации в программу зоотехнического учёта ИАС «СЕЛЭКС»

- ✓ Работа непосредственно в стаде
- ✓ Заменяет собой «умный сканер»
- ✓ Работает с выгруженными списками животных из ИАС «СЕЛЭКС» и без них
- ✓ Позволяет быстро найти животное в загруженном списке по инв. № или эл. метке, считав ее «простым» сканером
- √ Либо работать без списков, внося номера/считывая метки по ходу работы
- ✓ Позволяет выгружать собранные данные через Интернет в облачную базу ИАС «СЕЛЭКС»

### УДОБНО БЫСТРО ВСЕГДА ПОД РУКОЙ

## **75 ANNHOP**

15.11.2022

Kningka: Okpyra

## ВВОД СОБЫТИЙ

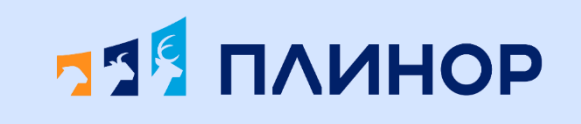

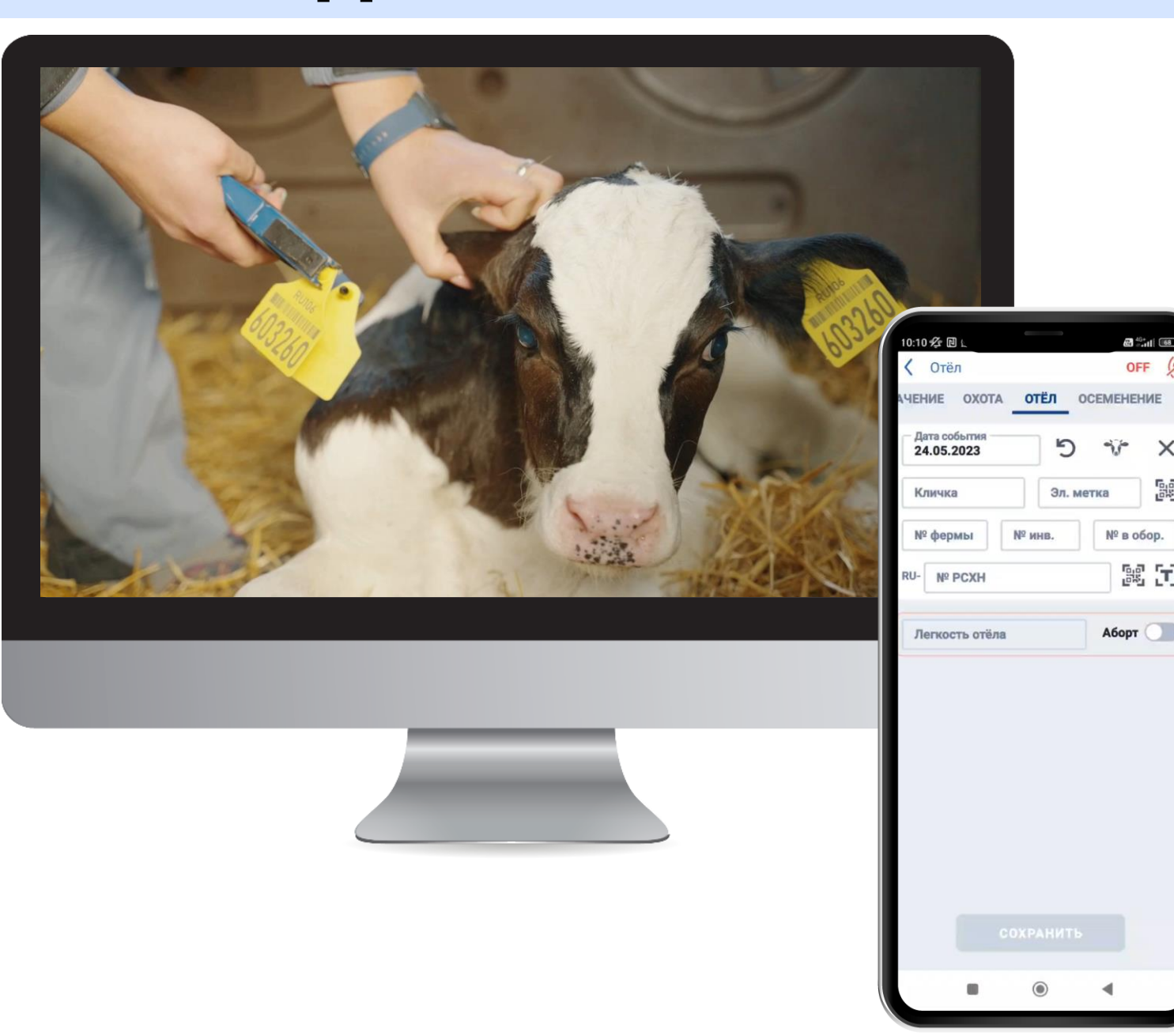

- Установка событий в том порядке, который удобен Вам
- Выбор идентификаторов, которые будут видны в событиях
- Введение данных в справочники
- Выбор темной/светлой темы
- Соединение со сканером через Bluetooth

### СОБЫТИЯ:

- ✓ Мечение: инвентарное, РСХН, № в оборудовании, электронное
- ✓ Взвешивание
- ✓ Стельность
- ✓ Выбытие

**178** 40+ 11 168

Bg

關因

OFF

- ✓ Молоко (сутки, у/д/в)
- ✓ Использование
- ✓ Запуск
- ✓ Назначение
- ✓ Охота
- ✓ Отёл
- ✓ Осеменение
- ✓ Перемещение
- ✓ Новое животное

### СОБЫТИЕ МЕЧЕНИЕ

# **55<sup>6</sup> ПЛИНОР**

- ✓ Ввести номер РСХН можно 4-мя способами:
- ✓ Записать номер вручную (без RU, буквы автоматически появятся при вводе цифр)
- ✓ Считать штрих-код
- ✓ Считать буквы и цифры в одну строку на задней стороне бирки
- ✓ Считать цифры и буквы в две строки на лицевой стороне бирки

После ввода событий мечения и выгрузки в Личный кабинет, формируются акты мечения:

- ✓ Номер в оборудовании
- ✓ ИД РСХН
- ✓ Смена инвентарного номера
- ✓ Электронный чип

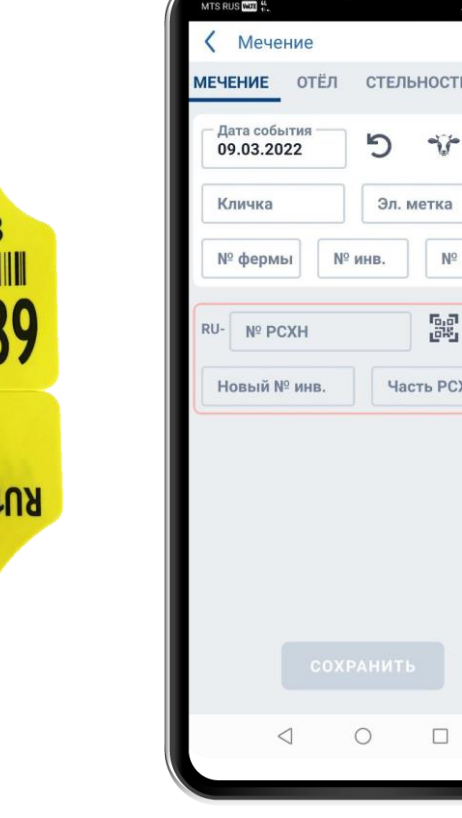

Номер в оборудовании

**RU 12** 

**6829StEZ** 

٠

 $6 - 11:41$ 

 $\times$ 

鷗

 $\mathbb{R}^n$ 

ность испо

 $N^{\circ}$  в обор.

 $\rightarrow$ 

鳳

**ТЬ РСХН** 

ИД РСХН

Смена инвентарного номера

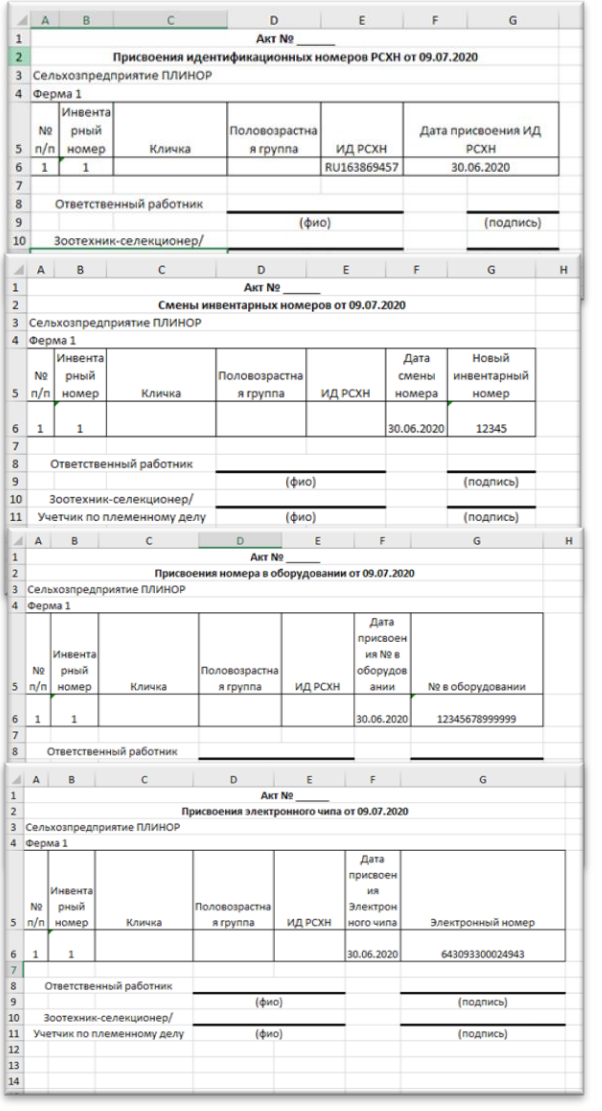

Электронный чип

### ИНФОРМАЦИЯ О ЖИВОТНОМ

## **75 TIAMHOP**

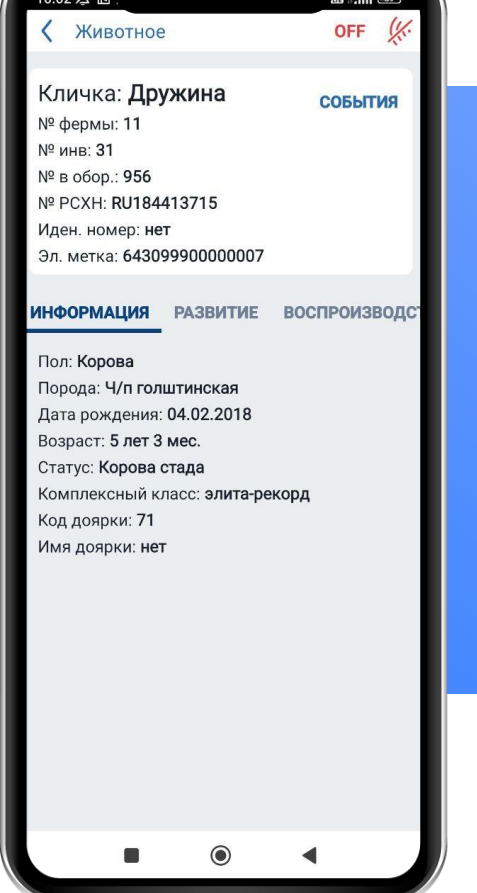

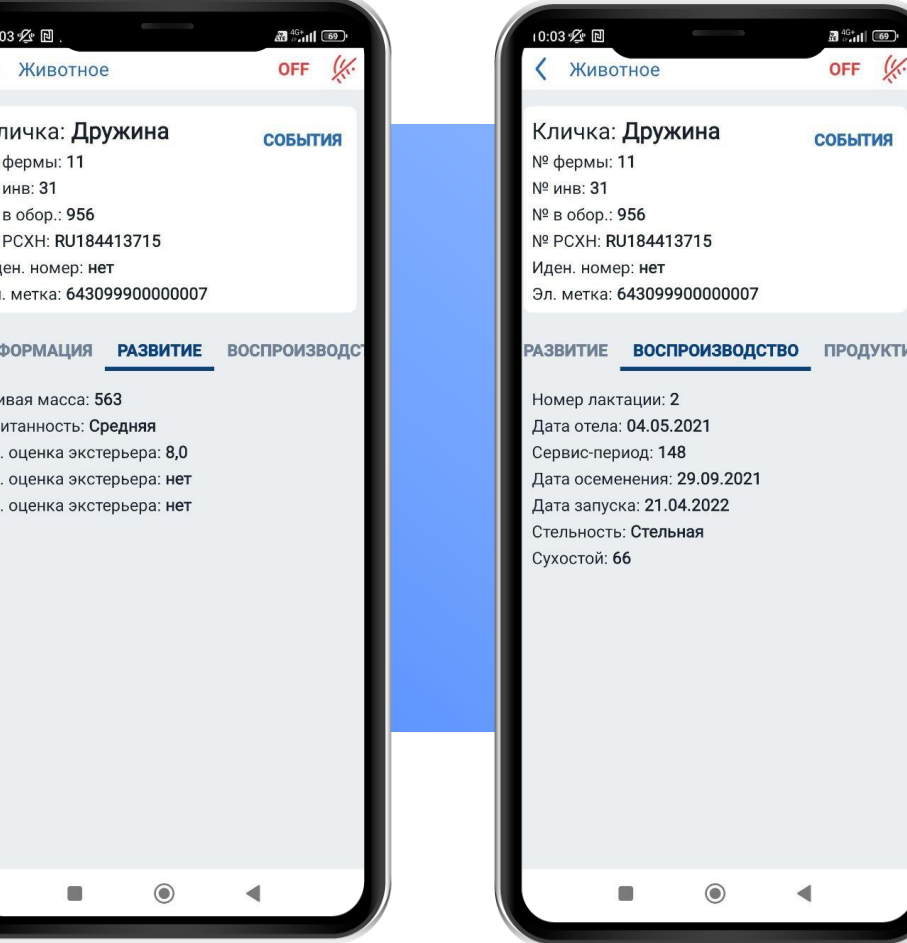

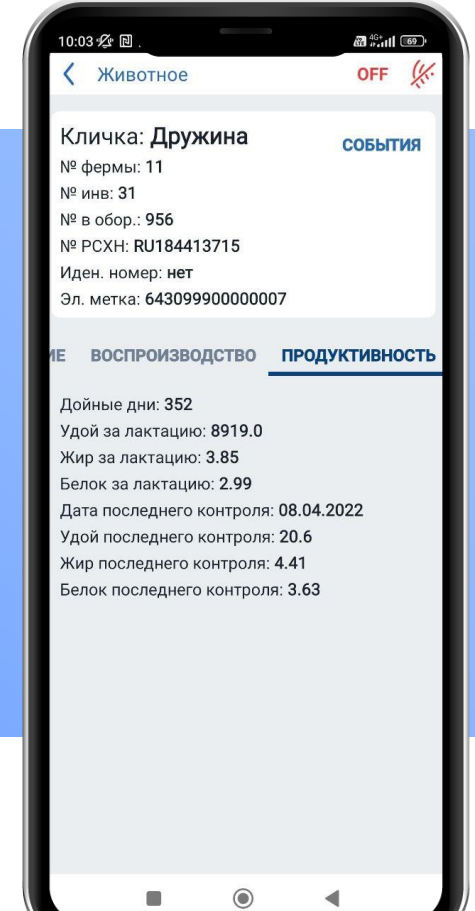

 $\mathbf{B}^{46+}$ all $\overline{3}$  69 OFF

СОБЫТИЯ

### ВЕДЕНИЕ СПИСКОВ

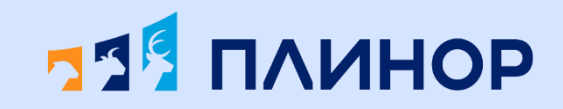

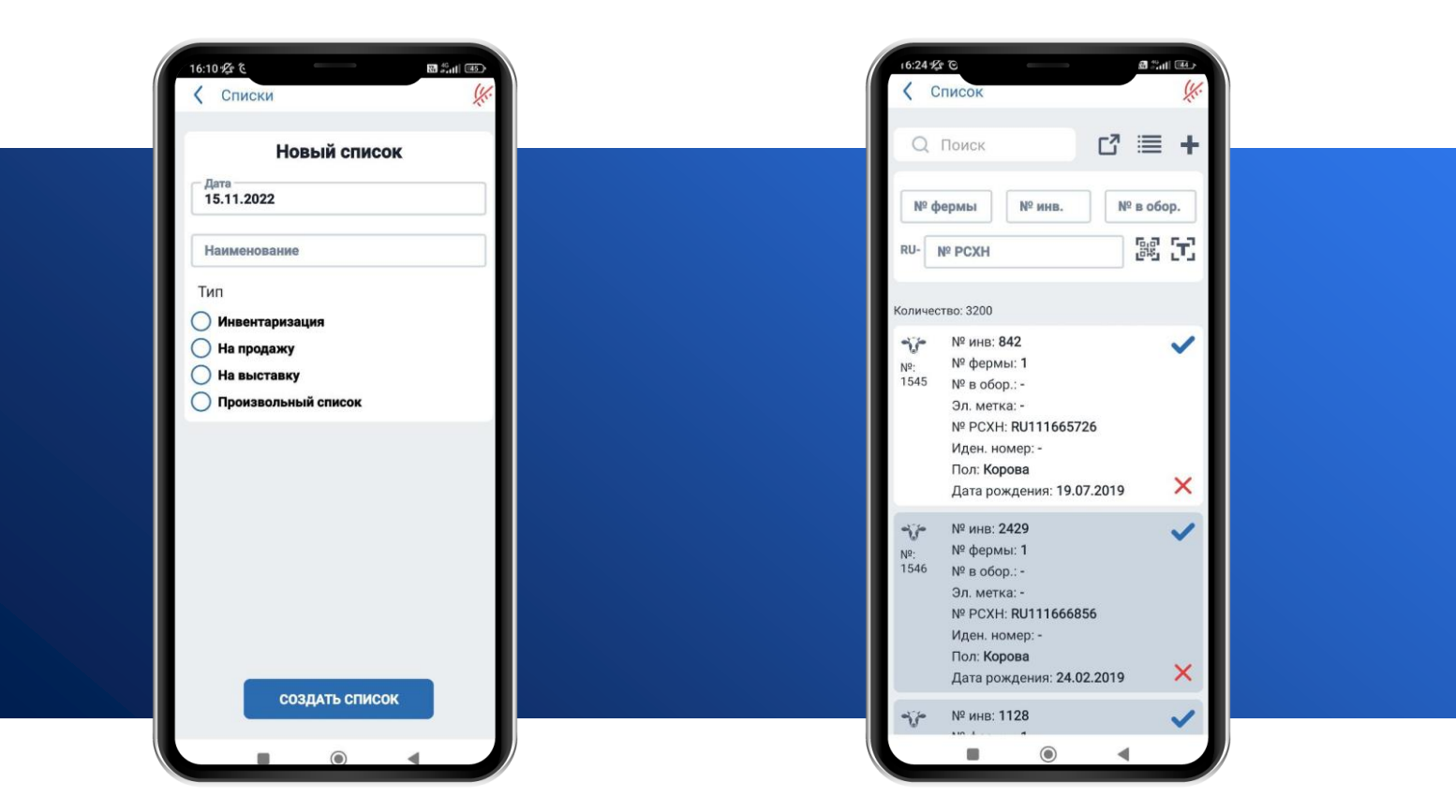

### СПИСКИ ИНВЕНТАРИЗАЦИЯ ВЫГРУЗКА В ЛИЧНЫЙ КАБИНЕТ

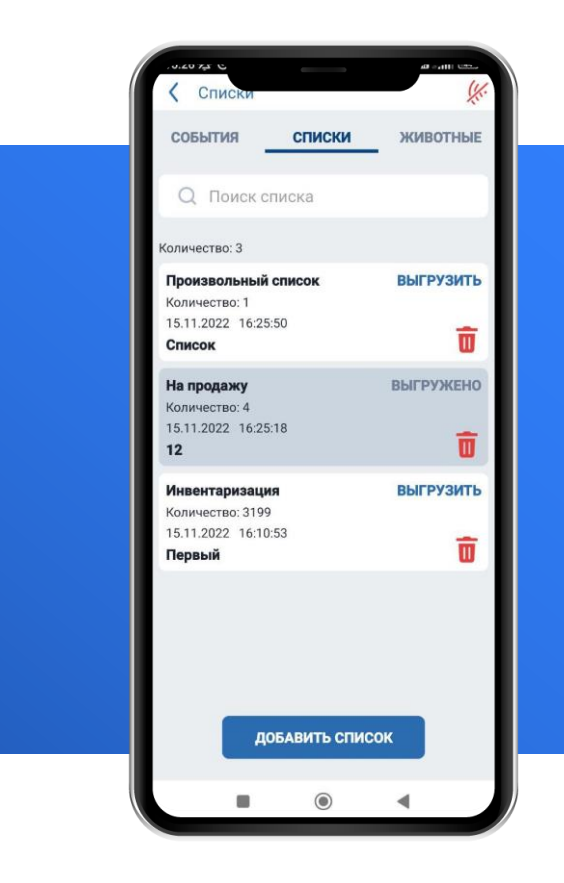

Выгрузка инвентаризационной описи в Excel

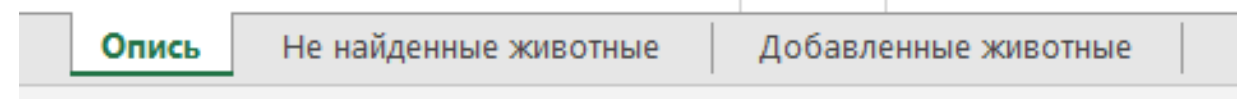

# НАСТРОЙКИ

# **55<sup>6</sup> ПЛИНОР**

✓ Установка событий в том порядке, который удобен Вам

- ✓ Выбор идентификаторов, которые будут видны в событиях
- ✓ Введение данных в справочники
- ✓ Выбор загрузки в облачную БД/в БД телефона
- ✓ Подключение весов
- ✓ Выбор темной/светлой темы
- ✓ Соединение со сканером через **Bluetooth**

### **Идентификаторы:**

- ✓ Электронная метка
- ✓ Номер РСХН
- ✓ Номер фермы и инвентарный номер
- ✓ Номер в оборудовании

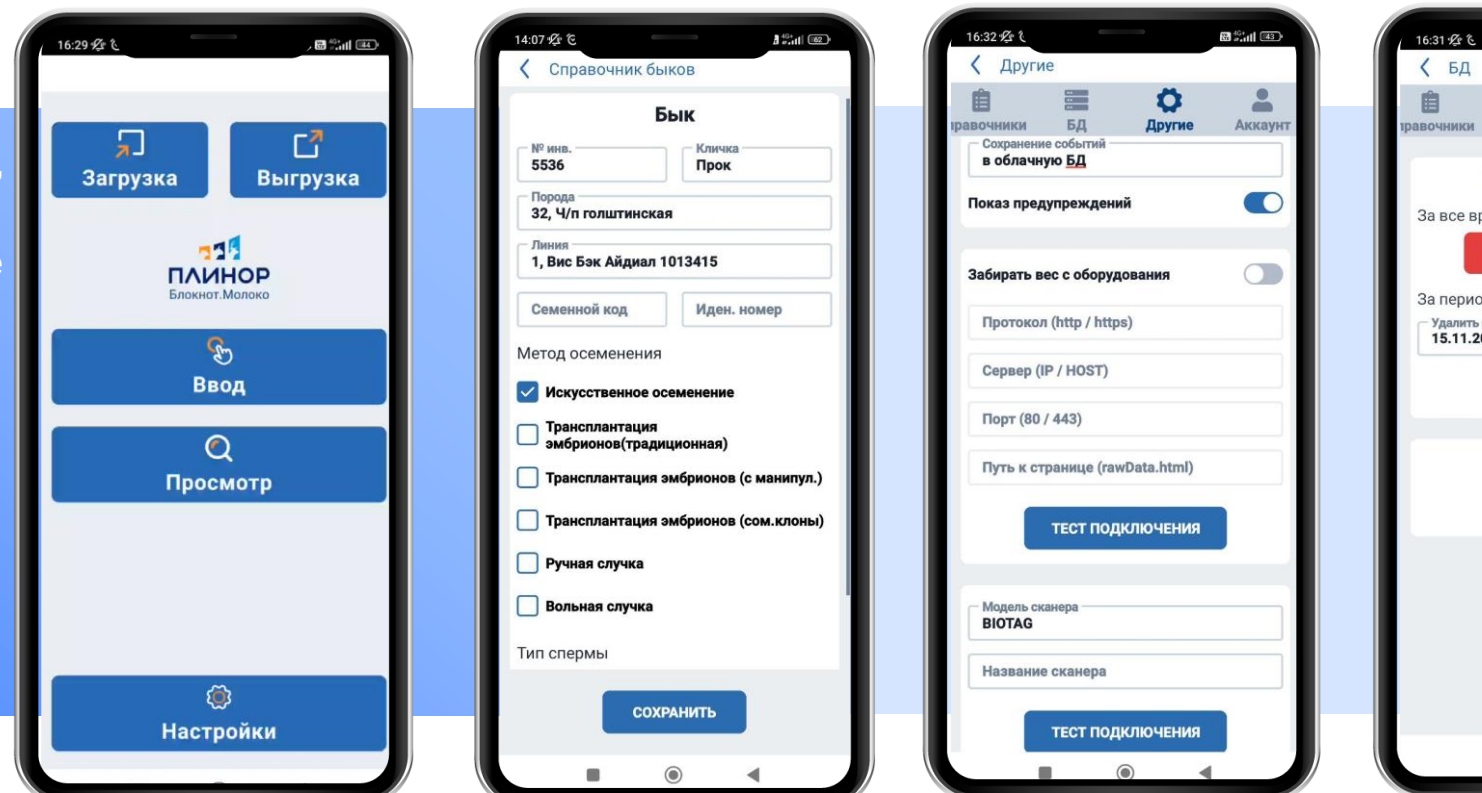

### **Справочники:**

- ✓ Телятницы
- ✓ Техники
- ✓ Доярки
- ✓ Специалисты УЗИ
- ✓ Быки

Удаление событий За все время УДАЛИТЬ ВСЕ ДАННЫЕ За период Удалить с 15.11.2022 15.11.2022 **УДАЛИТЬ** СОЗДАТЬ КОПИЮ БД **ВОССТАНОВИТЬ БЛ** 

 $63^{+6+}$ ul  $(43)$ 

O

Другие

 $\approx$ 

Аккаунт

### КОНТАКТЫ

### Plinor.ru

### Адрес

Телефон

192236, г. Санкт-Петербург, вн.тер.

г. Муниципальный округ

Волковское, ул. Софийская, д. 6, к.

8, стр. 1, помещ. 1-Н, оф. 361

8 (800) 775-52-42 8 (812) 671-04-25

### Почта

support@plinor.ru - поддержка клиентов sales@plinor.ru - отдел продаж buh@plinor.ru - бухгалтерия edu@plinor.ru - учебный отдел

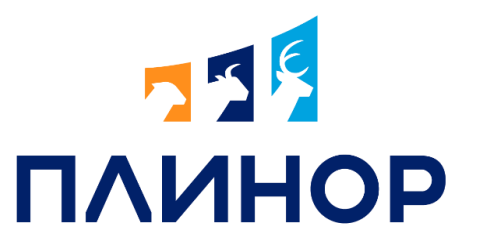

### ООО «РЦ «ПЛИНОР»

Региональный центр информационного обеспечения племенного животноводства Ленинградской области